• Log in / create account

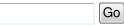

- Main Page
- Community portal
- Current events
- Recent changes
- Random page
- Help
- Donations

# Optware

From DD-WRT Wiki

| Contents                                                                |
|-------------------------------------------------------------------------|
| <ul> <li>1 Introduction</li> </ul>                                      |
| <ul> <li>1.1 Prerequisites</li> </ul>                                   |
| • 2 Example scenario of installing some packages on WRT54GS (v1.0 v3.0) |
| <ul> <li>2.1 Preparing /jffs for /opt</li> </ul>                        |
| <ul> <li>2.2 Installing ipkg-opt and uclibc-opt</li> </ul>              |
| <ul> <li>2.3 /opt backup</li> </ul>                                     |
| • 2.4 Search PATH                                                       |
| <ul> <li>2.5 Installing ncFTP client</li> </ul>                         |
| <ul> <li>2.6 Installing torrent client</li> </ul>                       |
| <ul> <li>2.7 Installing Throttling HTTP server</li> </ul>               |
| <ul> <li>2.8 Installing Samba2</li> </ul>                               |
| <ul> <li>3 Running at startup</li> </ul>                                |
| <ul> <li>4 Startup for external USB Disk</li> </ul>                     |
| <ul> <li>5 Known bugs</li> </ul>                                        |
| <ul> <li>5.1 ngrep doesn't work</li> </ul>                              |
| <ul> <li>6 Remarks</li> </ul>                                           |

# Introduction

With the latest DD-WRT (v23 SP2 and v24 SP2), it is possible to install Optware packages from NSLU2-Linux project. This port of Optware is tailored for DD-WRT and extends the router to full feature linux if enough storage (jffs, SD/MMC Card, USB) is provided for packages.

The main feature of this package is that it installs all required files under /opt with 1000 ported applications. With buildroot toolchain, system library independence is also added. This means that packages now depend on /opt/lib/uClibc.so and dynamic loader also in /opt/lib with separate /opt/etc/ld-opt.so.conf for custom .so cache. Applications are built with wchar and locale support which makes uClibc library somewhat greater than other uClibc packages, but still far smaller than glibc based aplications.

Buildroot toolchain features:

- GCC 4.1.1
- uClibc 0.9.28 with many patches
- uClibc++ 0.2.2
- Native POSIX Threads Library (NPTL) Support for uClibc

Some packages (perl, python, Transmission, buildroot, ...) are so memory hungry that swap is needed for normal operation. Buildroot package or optware-devel meta package provides complete development toolchain for compiling programs on router itself with gcc, gdb, make, g++, svn, ...

Basic preparation of /jffs is required (enable, clean). On WRT54GS there is room for some aplications. SD card (/mmc) may give enough space for many applications. For testing purposes also smbmount can be used. If a non /jffs filesystem is available, it is recommended to unmount /jffs and then mount eg. mmc in place of /jffs.

## Prerequisites

As always here are two prerequisites.

- Hardware
- 1. Recommended are routers with USB support (Asus WL-500g DeluxelPremium, Linksys WRTSL54GS).
- 2. WRT54g routers with hardware modification for MMC/SD card
- 3. 32MB of RAM may not be enough for some application and thus swap is recommended
- 4. USB hard disk for storage and swap or USB key without swap
- 5. Routers with 8MB flash can also fit some applications in /jffs without the need for swap (e.g. WRT54GS v1.1)
- Software
- 1. DD-WRT v23 SP2 mini or standard when MMC used
- 2. You should be able to use telnet and the command line.

# Example scenario of installing some packages on WRT54GS (v1.0 .. v3.0)

#### **Preparing /jffs for /opt**

Prerequisite for optware is writable /opt partition. Required size depends on packages installed. WRT54GS with 8MB flash and DD-WRT SP2 mini leaves 5248k blocks for /jffs which can be binded to /opt.

## Installing ipkg-opt and uclibc-opt

First we will install uClibc library required by all packages and better ipkg-opt packager. Recommended way for installing basic two packages is with installation script that will also check for possible network problems and /opt directory availability. To install (or reinstall) issue the following two commands:

```
wget http://pastebin.ca/raw/876251 -O - | tr -d '\r' > /tmp/optware-install.sh
sh /tmp/optware-install.sh
```

## Output should look like:

```
Checking system config ...
Using 192.168.1.1 as default gateway.
Using the following nameserver(s):
nameserver 192.168.1.30
Warning: local nameserver is different than gateway!
Check config or enter:
 sed -i s/192.168.*/192.168.1.1/ /tmp/resolv.conf
to correct this.
Installing package uclibc-opt_0.9.28-13_mipsel.ipk ...
Connecting to ipkg.nslu2-linux.org[140.211.166.82]:80
832 KB 00:00:00 ETA
Updating /opt/etc/ld.so.cache
/opt/sbin/ldconfig: can't create /opt/etc/ld.so.cache~ (No such file or directory)
Installing package ipkg-opt_0.99.163-9_mipsel.ipk ...
Connecting to ipkg.nslu2-linux.org[140.211.166.82]:80
00:00:00 ETA
Downloading http://ipkg.nslu2-linux.org/feeds/optware/ddwrt/cross/stable/Packages.gz
Inflating http://ipkg.nslu2-linux.org/feeds/optware/ddwrt/cross/stable/Packages.gz
Updated list of available packages in /opt/lib/ipkg/lists/optware
Successfully terminated.
Installing uclibc-opt (0.9.28-12) to /opt/...
Downloading http://ipkg.nslu2-linux.org/feeds/optware/ddwrt/cross/stable/uclibc-opt_0.9.28-12_mipsel.ipk
package uclibc-opt suggests installing ipkg-opt
Configuring uclibc-opt
Updating /opt/etc/ld.so.cache
Successfully terminated.
Installing ipkg-opt (0.99.163-9) to /opt/...
Downloading http://ipkg.nslu2-linux.org/feeds/optware/ddwrt/cross/stable/ipkg-opt_0.99.163-9_mipsel.ipk
Configuring ipkg-opt
Successfully terminated
```

Besides pre installing fundamental packages, there are also manual installation instructions. This are now somewhat deprecated due to large number of user miss-understandings.

## /opt backup

Now we have prepared /opt for adding more packages. We can also create backup of the whole /opt tree in case of router upgrade, to give preinstalled /opt to a friend or just safety backup. We will create such backup with

# tar czf /tmp/opt-backup.tar.gz /opt

Destination for /tmp/opt-backup.tar.gz should be large enough! Beware that /tmp is RAM. Destination should be disk or remote smbfs partition. Extracting /opt backup could be:

```
cd /
rm -rf opt/*
tar xvzf /tmp/opt-backup.tar.gz
```

If /opt space is tight and no packages requiring libstdc++ will be used (like Amule) then removing this large shared library is recommended

```
~ # rm /opt/lib/libstdc\*
```

#### will remove

```
/opt/lib/libstdc++.so /opt/lib/libstdc++.so.6 /opt/lib/libstdc++.so.6.0.8
```

ipkg-opt downloads packages into /opt directory and erases them after installing. If you have enough free RAM and /jffs only then adding --tmp-dir /tmp is recommended instead of default /opt

#### **Search PATH**

Adding /opt/bin to search PATH will save us from tedious typing of /opt/bin for each command from /opt/bin. For running applications from /opt tree search path should be expanded with

~# export PATH=/opt/bin:/opt/sbin:\$PATH

Now we can install any package from a list of available packages.

```
# ipkg-opt list | more
```

or less or this Quick list of Optware packages DD-WRT sets LD\_LIBRARY\_PATH in /etc/profile that can cause library loading clash. Unset this variable with

unset LD\_LIBRARY\_PATH

#### Installing ncFTP client

We want to get list of packages containing name ftp

~ # /opt/bin/ipkg-opt list '\*ftp\*'
atftp - 0.7-6 - Advanced TFTP server and client
ftpcopy - 0.6.7-3 - A simple FTP client written to copy files or directories (recursively) from a FTP
ftpd-topfield - 0.6.10-2 - FTPD for the Topfield TF5000PVRt
ncftp - 3.2.0-2 - Nice command line FTP client
proftpd - 1.3.0a-1 - Highly configurable FTP server with SSL-TLS
tftp-hpa - 0.45-1 - A tftp package
tnftp - 20050625-1 - tnftp (formerly lukemftp) is what many users affectionately call the enhanced ftp
tnftpd - 20061217-2 - tnftpd (formerly lukemftpd) is a port of the NetBSD FTP server to other systems.
vsftpd - 2.0.1-7 - ftp daemon with an emphasis on speed and security

#### For example we will install ncFTP client with:

-----

```
~ # /opt/bin/ipkg --tmp-dir /tmp install ncftp
Installing ncftp (3.2.0-2) to /opt/...
Downloading http://ipkg.nslu2-linux.org/feeds/optware/ddwrt/cross/stable/ncftp_3.2.0-2_mipsel.ipk
Installing ncurses (5.6-1) to /opt/...
Downloading http://ipkg.nslu2-linux.org/feeds/optware/ddwrt/cross/stable/ncurses_5.6-1_mipsel.ipk
Configuring ncftp
Configuring ncurses
Successfully terminated.
```

#### and run it

```
~ # /opt/bin/ncftp ftp.si.debian.org
NcFTP 3.2.0 (Aug 05, 2006) by Mike Gleason (http://www.NcFTP.com/contact/).
Copyright (c) 1992-2005 by Mike Gleason.
All rights reserved.
Connecting to 164.8.6.249...
CAMTP Debian mirror [ftp.si.debian.org]
Logging in...
Anonymous access granted, restrictions apply.
Logged in to ftp.si.debian.org.
ncftp / > ls
                debian-cd/
                                debian-sl/
                                                openoffice/
backports/
debian/
                debian-non-US/ favicon.ico
                                                robots.txt
ncftp / > bye
You have not saved a bookmark for this site.
Would you like to save a bookmark to:
        ftp://ftp.si.debian.org
Save? (yes/no) yes
Enter a name for this bookmark, or hit enter for "si": debian
Rookmark "dobian"
```

#### Always check available size of your /opt partition with

| ~ # df               |           |       |           |       |            |  |
|----------------------|-----------|-------|-----------|-------|------------|--|
| ~ # df<br>Filesystem | 1k-blocks | IIsad | Availablo | IIco% | Mounted on |  |
|                      | 1984      | 1984  |           | 100%  |            |  |
| /dev/root            |           |       | -         |       | ,          |  |
| /dev/mtdblock/4      | 5248      | 3860  | 1388      | 748   | /jffs      |  |
| /dev/mtdblock/4      | 5248      | 3860  | 1388      | 74%   | /opt       |  |
|                      |           |       |           |       |            |  |

#### Remove unneeded packages with

```
~ # /opt/bin/ipkg remove ncftp
Removing package ncftp from /opt/...
Successfully terminated.
```

You will notice that neurses as depended package will not get removed. To correct this issue

```
~ # /opt/bin/ipkg remove ncurses
Removing package ncurses from /opt/...
Successfully terminated.
```

unless some other package require this package.

## **Installing torrent client**

Of course there are many more packages which should run on router without a problem. All binaries have built in /opt/lib search path and there should be no problem with libraries clash like problems with OpenWRT packages. All packages have builtin package dependencies and will install required libraries automagically. Lets show this on installing torrent clients:

```
~ # /opt/bin/ipkg -t /tmp install enhanced-ctorrent
Installing enhanced-ctorrent (dnh2.2-6) to /opt/...
Downloading http://ipkg.nslu2-linux.org/feeds/optware/ddwrt/cross/stable/enhanced-ctorrent_dnh2.2-6_mi
Installing libuclibc (0.2.2-4) to /opt/...
Downloading http://ipkg.nslu2-linux.org/feeds/optware/ddwrt/cross/stable/libuclibc _0.2.2-4_mipsel.ip
Installing openssl (0.9.71-3) to /opt/...
Downloading http://ipkg.nslu2-linux.org/feeds/optware/ddwrt/cross/stable/openssl_0.9.71-3_mipsel.ipk
Configuring enhanced-ctorrent
Configuring libuclibc
```

We will not show running example for this clients as normally huge amount of storrage is required.

Another torrent client with WWW interface is Transmission. Installing is simple as

```
/ # /opt/bin/ipkg install transmission
Installing transmission (0.6+r1378-5) to /opt/...
Downloading http://ipkg.nslu2-linux.org/feeds/optware/ddwrt/cross/stable/transmission_0.6+r1378-5_mips
package transmission suggests installing gnuplot
package transmission suggests installing logrotate
Installing openssl (0.9.71-3) to /opt/...
Downloading http://ipkg.nslu2-linux.org/feeds/optware/ddwrt/cross/stable/openssl_0.9.71-3_mipsel.ipk
Configuring openssl
Configuring transmission
Please note that /opt/etc/init.d/S80busybox_httpd is installed for
running CGI interface at http://localhost:8008/cgi-bin/transmission.cgi
See instructions for daemon and WWW interface in /opt/share/doc/transmission
Configure daemon with /opt/etc/transmission.conf
Successfully terminated
```

Besides simple command line transmissioncli client like enhanced-ctorrent, there is also possibility to run several torrents in daemon mode (background mode) with WWW page as interface watching daemon state and controlling its work.

After creating directories with

```
~ # mkdir /opt/torrent
~ # mkdir /opt/torrent/source
~ # mkdir /opt/torrent/work
~ # mkdir /opt/torrent/target
```

we will configure transmisison itself by editing /opt/etc/transmisison.conf by using

```
~ # sed -i -e 's|/tmp/harddisk|/opt|' /opt/etc/transmission.conf
```

to change default path from /tmp/harddisk to /opt. Also user should be changed from admin to root. After changing config transmission\_watchdog should be run every half an hour with cron. We will start it manually and check if it is running

```
~ # /opt/sbin/transmission_watchdog
~ # ps |grep transmission
10621 root 808 S transmissiond -p 65534 -w 300 -u -1 -d -1 -i /opt/var
10624 root 808 S transmissiond -p 65534 -w 300 -u -1 -d -1 -i /opt/var
10625 root 808 S transmissiond -p 65534 -w 300 -u -1 -d -1 -i /opt/var
10626 root 808 R transmissiond -p 65534 -w 300 -u -1 -d -1 -i /opt/var
```

We will configure http server to show the startup page at port 8008. Although dd-wrt SP2 uses /opt/sbin/httpd for its WEB interface, this httpd server cannot be reused as it has serioius problems running CGI programs and showing index.html files.

For public trackers CGI interface provides 'Fetch' button which downloads .torrent file into /opt/torrent/source directory. Private trackers use passkey which means that .torrent file should be saved with browser itself.

After seeing .torrent file int Queued list, one can press Watchdog button to force queue processing. This will move .toorent file from source into work directory and notify daemon for the change to start processing the file. After download finishes, transmission\_watchdog will automaticly move torrent from work to target. Meanwhile, user can pres Update button to see status of active torrents.

Besides transmissiond two other daemons are required for normal queue processing. Both are provided by dd-wrt if enabled. Cron is enabled under Admin control panel. Syslogd is enabled under Services tab.

Cron should regulary run /opt/sbin/transmisison\_watchdog with sample /opt/etc/crontab

\*/30 \* \* \* \* root /opt/sbin/transmission\_watchdog

Visit CRON page to see where this line should be included. I recommend

cat /opt/etc/crontab >> /tmp/crontab

at startup,

Syslog will collect cumulative reports from transmisisond and CGI will show it when Log or Update is pressed. If gnuplot is installed then also transfer graph is showed when Log is pressed. SYSLOG line in /opt/etc/transmission.conf must be changed to

```
SYSLOG=/var/log/messages
```

to be able to see Log messages from daemon when Log button is pressed.

Opening default listening port 65534 for Transmission is another required task which can be solved by DD-WRT control panel or adding

/usr/sbin/iptables -I INPUT 1 -p tcp --dport 65534 -j logaccept

to startup file.

#### **Installing Throttling HTTP server**

For our purposes thttpd WEB server will handle most requirements like browsing directories and runing CGI program located at /opt/share/www/cgi-bin/transmission.cgi

```
~ # /opt/bin/ipkg install thttpd
Installing thttpd (2.25b-4) to /opt/...
Downloading http://ipkg.nslu2-linux.org/feeds/optware/ddwrt/cross/stable/thttpd_2.25b-4_mipsel.ipk
Configuring thttpd
To complete the installation, you must edit /opt/etc/thttpd.conf,
and then run /opt/etc/init.d/S80thttpd to start thttpd.
Successfully terminated.
```

Edit /opt/etc/thttpd.conf with vi (or nano) and add cgipat, change user to root, change port to 8008 to see the following contents:

dir=/opt/share/www
port=8008
user=root
nochroot
nosymlink
novhost
logfile=/var/log/thttpd.log
pidfile=/var/run/thttpd.pid
cgipat=cgi-bin/\*

#### Manually start thttpd with

```
# /opt/etc/init.d/S80thttpd start
```

After that you will be able to see default index.html page at http://192.168.1.1:8008/ assuming that your router is at 192.168.1.1. There is also link to CGI page http://192.168.1.1:8008/cgi-bin/transmission.cgi which is preaty empty with several buttons for controlling daemon.

## **Installing Samba2**

It looks like Samba 3 is too big for all "swapless" routers. For this reason I have prepared Samba 2 packages with Samba Web Admin Tool (SWAT) which will ease config and admin for samba newcomers. SWAT interface looks like:

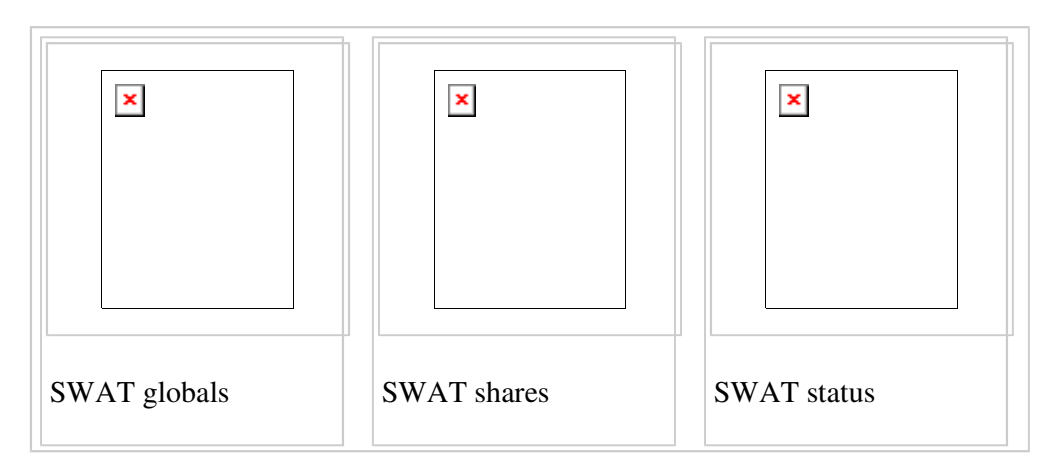

Installation and running samba 2 is done out of the box by the following commands:

```
/opt/bin/ipkg update
/opt/bin/ipkg remove samba
/opt/bin/ipkg install samba2
/opt/bin/ipkg install xinetd
/opt/etc/init.d/S10xinetd start
/opt/etc/init.d/S80samba start
```

Point your browser to http://192.168.1.1:901/ to administer samba. Installation of xinetd is optional and it is not required if one wants to manually edit /opt/etc/samba/smb.conf

The problem that dd-wrt does not include user nobody at startup can be overcome with adding this at startup with /opt/etc/init.d/S80samba script like:

```
#!/bin/sh
[ -d /tmp/samba ] || mkdir /tmp/samba
grep -q nobody /etc/passwd || echo "nobody:*:65534:65534:nobody:/var:/bin/false" >> /etc/passwd
killall smbd
killall nmbd
/opt/sbin/nmbd -D
/opt/sbin/smbd -D
```

Another long term problem that could happen when running samba on FLASH memory like jffs, mmc or USB stick is FLASH wear. Such use could destroy FLASH if log files and browsing databases are

constantly updated. Use of /tmp partition is recommended for such use. Amend startup script with:

```
echo "Starting smbd:"
if [ ! -d /tmp/samba ]; then
    mkdir /tmp/samba/log
    rm -rf /opt/var/log/samba
    ln -s /tmp/samba/log /opt/var/log/samba
    rm -rf /opt/var/samba
    ln -s /tmp/samba /opt/var/samba
fi
```

# **Running at startup**

DD-WRT provides user startup files in /jffs/etc/config . To create optware startup file do

```
~ # mkdir /jffs/etc
~ # mkdir /jffs/etc/config
~ # vi /jffs/etc/config/optware.startup
```

#### with the following contents

```
#!/bin/sh
mount -o bind /jffs/opt /opt
unset LD_LIBRARY_PATH
unset LD_PRELOAD
[ -e /opt/etc/profile ] && mount -o bind /opt/etc/profile /etc/profile
if [ -d /opt/etc/init.d ]; then
for f in /opt/etc/init.d/S* ; do
      [ -x $f ] && $f start
done
fi
```

and mark it as executable with

```
# chmod +x /jffs/etc/config/optware.startup
```

After reboot this file will be executed. I recommed first trying it manually

# /jffs/etc/config/optware.startup

Creating /opt/etc/profile with the following contents

```
export PATH=/opt/bin:/opt/sbin:/bin:/usr/bin:/usr/sbin
export PS1='\u@\h:\w\$ '
[ -x /opt/bin/less ] || alias less=more
[ -x /opt/bin/vim ] || alias vim=vi
arp() { cat /proc/net/arp; }
ldd() { LD_TRACE_LOADED_OBJECTS=1 $*; }
reboot() { killall nmbd
        killall smbd
        killall smbd
        killall thttpd
        sleep 1
        umount /opt
        /sbin/reboot
    }
```

is also recommended as this will unset LD\_LIBRARY\_PATH provided by stock /etc/profile

# Startup for external USB Disk

The following script is recommended when using external USB hard disk. The main feature of this script is prevention of disk corruption and automatic replacement. It also shows how LD\_LIBRARY\_PATH can be used to compensate uClibc incompatibility between dd-wrt /lib and OpenWRT /jffs/lib . With dd-wrt.V24 the difference between system and OpenWRT Whiterussian R6 uClibc is so big, that running even simple programs causes segmentation fault. Optware also uses its own uClibc that resides in /opt/lib but all programs have built-in rpath to /opt/lib. This means that it is simpler to use Optware packages under DD-WRT than OpenWRT packages. But the following script relies on two OpenWRT packages just to provide filesystem checking and enabling swap at startup. Besides reguired kernel modules, two disk related packages were installed: e2fsprogs and swap-utils. All others packages could be used from Optware.

```
#!/bin/sh
# /jffs/etc/config/optware.startup script for USB disk support
# Recommended ext3 partitions:
 /dev/discs/disc0/part1 for /opt 1GB
#
 /dev/discs/disc0/part2 for swap 512MB
  /dev/discs/disc0/part3 /mmc for user files aka MultiMediaCenter
# Tune partition checks to max 10 counts disregarding last check time
# tune2fs -i 0 -c 10 /dev/discs/disc0/part1
# tune2fs -i 0 -c 10 /dev/discs/disc0/part3
# Required OpenWrt packages: /bin/ipkg install swap-utils e2fsprogs
unset LD PRELOAD
 export PATH=/bin:/usr/bin:/sbin:/usr/sbin
 export LD_LIBRARY_PATH=/lib:/usr/lib
 echo "Inserting modules for USB disk support..."
 insmod /jffs/lib/modules/2.4.30/usbcore.o
 insmod /jffs/lib/modules/2.4.30/ehci-hcd.o
 insmod /jffs/lib/modules/2.4.30/scsi_mod.o
 insmod /jffs/lib/modules/2.4.30/usb-storage.o
 insmod /jffs/lib/modules/2.4.30/sd_mod.o
 insmod /jffs/lib/modules/2.4.30/jbd.o
 insmod /jffs/lib/modules/2.4.30/ext3.0
 echo "Waiting for modules to initialize disk access ... "
 sleep 20
 # assure correct paths when running OpenWRT programs like e2fsck
 export LD_LIBRARY_PATH=/jffs/lib:/jffs/usr/lib
 export PATH=/jffs/bin:/jffs/sbin:/jffs/usr/sbin:/jffs/usr/bin:/bin:/sbin
 echo "Activating swap..."
 swapon /dev/discs/disc0/part2
 echo "Checking optware partition..."
 e2fsck -p /dev/discs/disc0/part1
 echo "Checking user-data partition"
 e2fsck -p /dev/discs/disc0/part3
 echo "Mountint disk partitions..."
 export LD_LIBRARY_PATH=/lib:/usr/lib
 mount -t ext3 -o noatime /dev/discs/disc0/part1 /opt
 mount -t ext3 -o noatime /dev/discs/disc0/part3 /mmc
 if [ -e /opt/etc/profile ]; then
      cp /opt/etc/profile /tmp
      mount -o bind /tmp/profile /etc/profile
 fi
 # provide Optware search paths
 unset LD_LIBRARY_PATH
 export PATH=/opt/bin:/opt/sbin:/bin:/sbin:/usr/sbin:/usr/bin
 echo "Starting Optware programs..."
 if [ -d /opt/etc/init.d ]; then
       for f in /opt/etc/init.d/S* ; do
       [ -x $f ] && $f start
      done
 fi
) > /tmp/optware.log 2>&1
```

Forcing filesystem recheck on next boot could be marked with

tune2fs -C 100 /dev/discs/disc0/part1

Although ext3 filesystem uses journaling that prevents major corruption and faster recover during crash,

it is recommended that one writes its shutdown scrtipt as alias for /etc/profile that kills all optware daemons, umounts filesystems and then issue /sbin/reboot. This is what we call *clean shutdown*.

# **Known bugs**

### ngrep doesn't work

ngrep is compiled with IPV6 support and ddwrt doesn't provide IPV6 support.

If ngrep is recompiled without IPV6 support, it works ok after adding the nobody user to /etc/passwd

```
# grep nobody /etc/passwd
nobody:x:99:99:Nobody:/:
```

# Remarks

- DD-WRT provided /bin/ipkg is not full feature ipkg but it can do the job for installing ipkg-opt. It could also be used for installing other packages, but this is not recommended any more.
- Using samba share for /opt is not easy as there is no notion for symbolic links on SMB. This is
  most problematic for symbolic links on shared libraries. Rewriting "ln" to act as a script and put it
  on the head of search path could be used to copy instead of link. See this dd-wrt forum topic for
  info on issueof relinking. Possibility of mounting filesystem in a file as a loop device on a samba
  share is not yet verified.
- DD-WRT kernel lacks many "server" features like NFS, NBD support, ... Provided samba, mysql, thttp-php and other applications can do the job if enough space is provided. This means that external storage is required for memory hungry applications. Experience from nslu2 and Oleg firmware showed that 512MB swap space is recommended if external USB hard disk is available. See USB page for instructions how to initialize USB kernel modules and harddisk.
- Do not use VFAT filesystem for /opt. Use ext2 or ext3 instead. Alternatively one can use loop device to mount filesystem in file that resides on VFAT. See http://www.nslu2-linux.org/wiki/FAQ/Optware-uClibcBuild for example on doing this on USB stick.
- Optware for DD-WRT is beta-stage feature. Report problems and suggestions in DD-WRT forum under Optware.
- For instuctions on some other packages look at http://www.nslu2linux.org/wiki/Unslung/Packages
- Optware package tracking and repository access
- There is also posibility to install Optware packages under Oleg, X-wrt or OpenWRT Whiterussian firmware. See instructions on http://www.nslu2-linux.org/wiki/FAQ/Optware-uClibcBuild

#### Oleo

Retrieved from "http://www.dd-wrt.com/wiki/index.php/Optware"

Article |

- Discussion |
- Edit |
- History
- What links here |
- Related changes |
- Upload file |
- Special pages
- Permanent link
- Print as PDF

This page was last modified 11:10, 20 March 2008. This page has been accessed 61,867 times.

- About DD-WRT Wiki |
- Disclaimers |
- Powered by MediaWiki |
- Design by Paul Gu